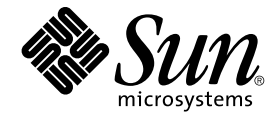

# Sun Cluster 3.1 Data Service for **DHCP**

Sun Microsystems, Inc. 4150 Network Circle Santa Clara, CA 95054 U.S.A.650-960-1300

Part No: 817–1716–10 May 2003, Revision A

Copyright 2003 Sun Microsystems, Inc. 4150 Network Circle, Santa Clara, CA 95054 U.S.A. All rights reserved.

This product or document is distributed under licenses restricting its use, copying, distribution, and decompilation. No part of this product or document may be reproduced in any form by any means without prior written authorization of Sun and its licensors, if any. Third-party software, including font technology, is copyrighted and licensed from Sun suppliers.

Parts of the product may be derived from Berkeley BSD systems, licensed from the University of California. UNIX is a registered trademark in the U.S. and other countries, exclusively licensed through X/Open Company, Ltd.

Sun, Sun Microsystems, the Sun logo, Solstice DiskSuite, iPlanet, and Solaris are trademarks, registered trademarks, or service marks of Sun<br>Microsystems, Inc. in the U.S. and other countries. All SPARC trademarks are used Microsystems, Inc.

The OPEN LOOK and Sun™ Graphical User Interface was developed by Sun Microsystems, Inc. for its users and licensees. Sun acknowledges the pioneering efforts of Xerox in researching and developing the concept of visual or graphical user interfaces for the computer industry. Sun holds a<br>non-exclusive license from Xerox to the Xerox Graphical User Interface, wh and otherwise comply with Sun's written license agreements.

Federal Acquisitions: Commercial Software—Government Users Subject to Standard License Terms and Conditions.

DOCUMENTATION IS PROVIDED "AS IS" AND ALL EXPRESS OR IMPLIED CONDITIONS, REPRESENTATIONS AND WARRANTIES,<br>INCLUDING ANY IMPLIED WARRANTY OF MERCHANTABILITY, FITNESS FOR A PARTICULAR PURPOSE OR NON-INFRINGEMENT, ARE<br>DISCLAIM

Copyright 2001 Sun Microsystems, Inc., 901 San Antonio Road, Palo Alto, CA 94303-4900 Etats-Unis. Tous droits réservés.

Ce produit ou document est distribué avec des licences qui en restreignent l'utilisation, la copie, la distribution, et la décompilation. Aucune partie de ce produit ou document ne peut être reproduite sous aucune forme, par quelque moyen que ce soit, sans l'autorisation préalable et écrite de Sun et de ses bailleurs de licence, s'il y en a. Le logiciel détenu par des tiers, et qui comprend la technologie relative aux polices de caractères, est protégé par un copyright et licencié par des fournisseurs de Sun.

Des parties de ce produit pourront être dérivées des systèmes Berkeley BSD licenciés par l'Université de Californie. UNIX est une marque déposée aux Etats-Unis et dans d'autres pays et licenciée exclusivement par X/Open Company, Ltd.

Sun, Sun Microsystems, le logo Sun, Solstice DiskSuite, iPlanet, et Solaris sont des marques de fabrique ou des marques déposées, ou marques de<br>service, de Sun Microsystems, Inc. aux Etats-Unis et dans d'autres pays. Toute basés sur une architecture développée par Sun Microsystems, Inc.

L'interface d'utilisation graphique OPEN LOOK et Sun™ a été développée par Sun Microsystems, Inc. pour ses utilisateurs et licenciés. Sun reconnaît les efforts de pionniers de Xerox pour la recherche et le développement du concept des interfaces d'utilisation visuelle ou graphique pour l'industrie de l'informatique. Sun détient une licence non exclusive de Xerox sur l'interface d'utilisation graphique Xerox, cette licence couvrant également les<br>licenciés de Sun qui mettent en place l'interface d'utilisation graphiqu

LA DOCUMENTATION EST FOURNIE "EN L'ETAT" ET TOUTES AUTRES CONDITIONS, DECLARATIONS ET GARANTIES EXPRESSES OU TACITES SONT FORMELLEMENT EXCLUES, DANS LA MESURE AUTORISEE PAR LA LOI APPLICABLE, Y COMPRIS NOTAMMENT TOUTE GARANTIE IMPLICITE RELATIVE A LA QUALITE MARCHANDE, A L'APTITUDE A UNE UTILISATION PARTICULIERE OU A L'ABSENCE DE CONTREFAÇON.

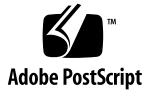

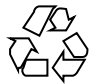

030313@5533

# **Contents**

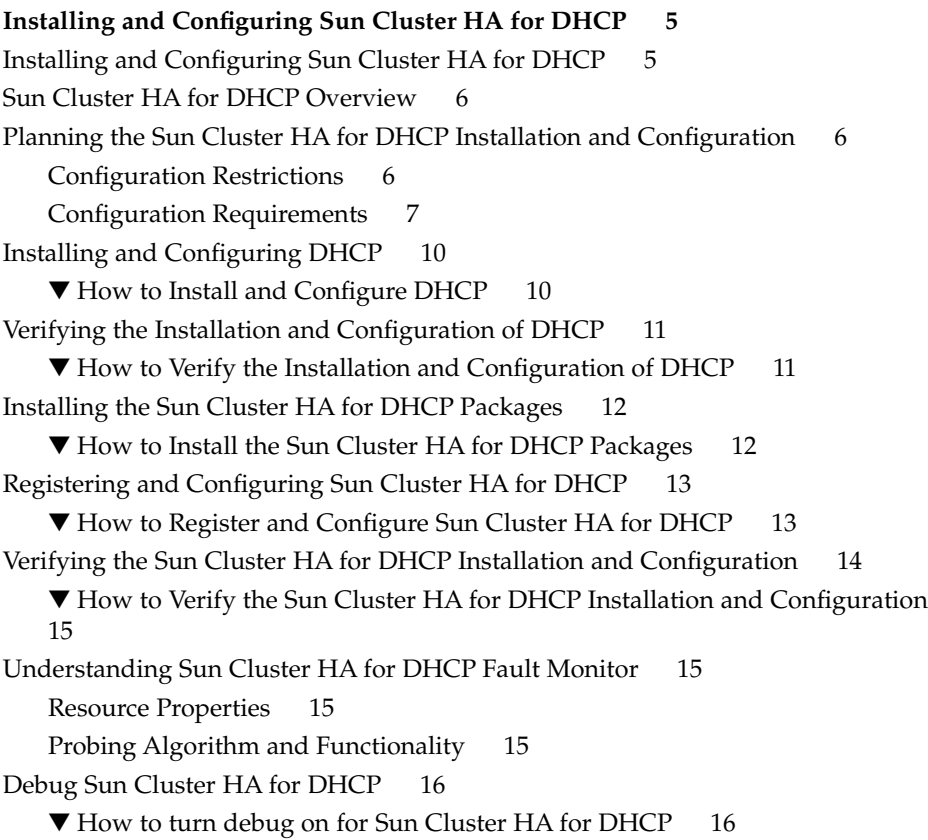

# <span id="page-4-0"></span>Installing and Configuring Sun Cluster HA for DHCP

## Installing and Configuring Sun Cluster HA for DHCP

Table 1–1 lists the tasks for installing and configuring Sun Cluster HA for DHCP. Perform these tasks in the order that they are listed.

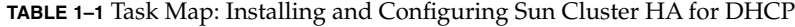

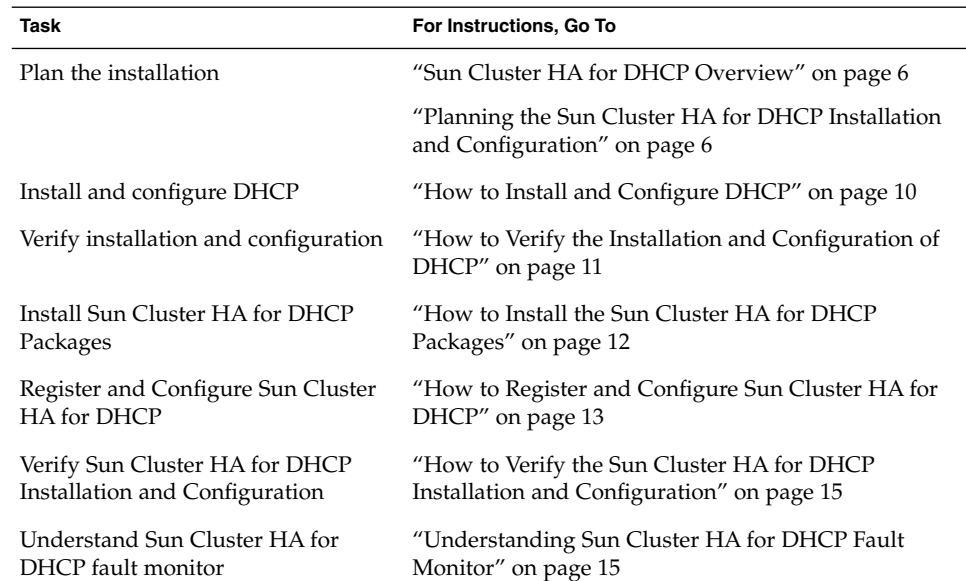

<span id="page-5-0"></span>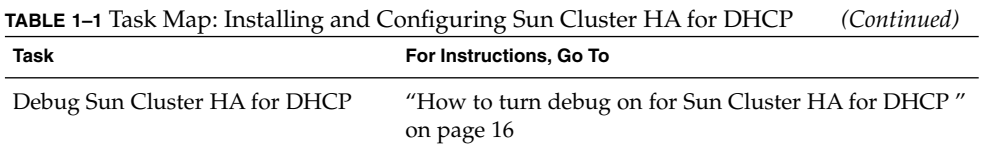

## Sun Cluster HA for DHCP Overview

Solaris DHCP provides dynamic TCP/IP configuration to a DHCP client. The Sun Cluster HA for DHCP data service uses the DHCP software that is bundled with Solaris 8/9. For further information on DHCP refer to the dhcp(4) man page.

The Sun Cluster HA for DHCP data service provides a mechanism for orderly startup and shutdown, fault monitoring and automatic failover of the DHCP service. The following DHCP component is protected by the Sun Cluster HA for DHCP data service.

**TABLE 1–2** Protection of Components

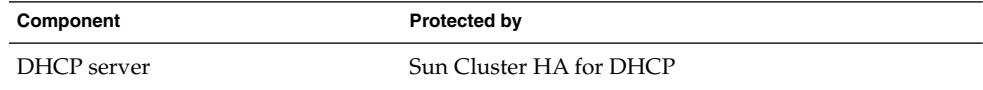

## Planning the Sun Cluster HA for DHCP Installation and Configuration

This section contains the information you need to plan your Sun Cluster HA for DHCP installation and configuration.

### Configuration Restrictions

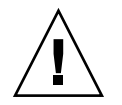

**Caution –** Your data service configuration might not be supported if you do not observe these restrictions.

<span id="page-6-0"></span>Consider the restrictions in this section to plan the installation and configuration of Sun Cluster HA for DHCP. This section provides a list of software and hardware configuration restrictions that apply to Sun Cluster HA for DHCP only.

For restrictions that apply to all data services, see the *Sun Cluster Release Notes*.

- **The Sun Cluster HA for DHCP data service can only be configured as a failover service –** DHCP cannot operate as a scalable service and therefore the Sun Cluster HA for DHCP data service can only be configured to run as a failover service.
- **DHCP server** DHCP has to operate as a DHCP server and not as a relay host.
- **DHCP single instance** Only one DHCP resource can be configured within Sun Cluster.
- **DHCP network table** The DHCP network table can be text or binary files and can be mounted as either a Failover File System (FFS) or a Global File System (GFS).

**Note –** It is considered best practice when mounting Global File Systems to mount them with the /global prefix and to mount Failover File Systems with the /local prefix. However, be aware that this is simply viewed as best practice.

### Configuration Requirements

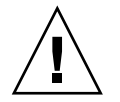

**Caution –** Your data service configuration might not be supported if you do not adhere to these requirements.

Use the requirements in this section to plan the installation and configuration of Sun Cluster HA for DHCP. These requirements apply to Sun Cluster HA for DHCP only. You must meet these requirements before you proceed with your Sun Cluster HA for DHCP installation and configuration.

**DHCP component and its dependencies — The Sun Cluster HA for DHCP data** service can be configured to protect a DHCP component. This component and its dependencies are briefly described below.

**TABLE 1–3** DHCP components and their dependencies (via  $\rightarrow$  symbol)

| Componet                          | <b>Description</b>                                                                                                    |
|-----------------------------------|----------------------------------------------------------------------------------------------------|
| <b>DHCP</b><br>server (Mandatory) | $\rightarrow$ SUNW.HAStoragePlus resource                                                                                                    |
|                                   | The SUNW.HAStoragePlus resource manages the DHCP File<br>System Mount points and ensures that DHCP is not started until<br>these are mounted. |

The DHCP component has a configuration and registration file under /opt/SUNWscdhc/util. These files allow you to register the DHCP components with Sun Cluster.

**EXAMPLE 1–1** DHCP configuration and registration file for Sun Cluster

```
# cd /opt/SUNWscdhc
#
# ls -l util/*
total 6
-rwxr-xr-x 1 root sys 1094 Dec 20 14:44 dhcp config
-rwxr-xr-x 1 root sys 514 Dec 20 14:44 dhcp register
#
# more util/*
::::::::::::::
util/dhcp_config
::::::::::::::
#
# Copyright 2003 Sun Microsystems, Inc. All rights reserved.
# Use is subject to license terms.
#
# This file will be sourced in by dhcp register and the parameters
# listed below will be used.
#
# These parameters can be customized in (key=value) form
#
# RS - name of the resource for the application
# RG - name of the resource group containing RS
# PORT - name of any port number
# LH - name of the LogicalHostname SC resource
# NETWORK - name of the DHCP Network, however comprised of following
# <network>@<nafo_or_nodename>@<node number>
# HAS_RS - name of the DHCP HAStoragePlus SC resource
#
# The following two examples illustrate sample parameters
       for DHCP on a 2 node cluster (tequila/sunrise)
#
# Sun Cluster 3.0 using nafo
#
# NETWORK=192.168.100.0@nafo0@1/192.168.100.0@nafo0@2
#
# Sun Cluster 3.1 using ipmp
#
# NETWORK=192.168.100.0@tequila@1/192.168.100.0@sunrise@2
```

```
#
RS =RG=PORT=
LH=
NETWORK=
HAS RS=
::::::::::::::
util/dhcp_register
::::::::::::::
#
# Copyright 2003 Sun Microsystems, Inc. All rights reserved.
# Use is subject to license terms.
#
. 'dirname $0'/dhcp_config
scrgadm -a -j $RS -g $RG -t SUNW.gds \
-x Start_command="/opt/SUNWscdhc/bin/start_dhcp \
-R $RS -G $RG -N $NETWORK " \
-x Stop command="/opt/SUNWscdhc/bin/stop dhcp \
-R $RS -G $RG -N $NETWORK " \
-x Probe_command="/opt/SUNWscdhc/bin/probe_dhcp \
-R $RS -G $RG -N $NETWORK " \
-y Port list=$PORT/tcp -y Network resources used=$LH \
-x Stop_signal=9 \
-y Resource_dependencies=$HAS_RS
#
```
- **Sun Cluster HA for DHCP data service** requires Solaris 8 7/01 (or later) with patches 109077-07 (or later) and 111302-01 (or later) or Solaris 9.
- **/etc/inet/dhcpsvc.conf parameters –** The following /etc/inet/dhcpsvc.conf parameters have to be set.
	- **DAEMON\_ENABLED** should always be true
	- **PATH** should point to the Cluster File System for the DHCP network table
	- **RUN\_MODE** should always be SERVER
	- **RESOURCE** is set to either SUNWbinfiles or SUNWfiles
		- The following parameter in etc/inet/dhcpsvc.conf cannot be set
	- **INTERFACE**

**Note –** Ensure that /etc/inet/dhcpsvc.conf is consistent on all nodes within Sun Cluster that will host the DHCP service, or is linked on a directory on a Cluster File System.

<span id="page-9-0"></span>**Note –** With respect to responses to DHCP requests, SUNWbinfiles should be used for the DHCP network table to achieve the best DHCP performance.

## Installing and Configuring DHCP

This section contains the procedures you need to install and configure DHCP.

▼ How to Install and Configure DHCP

Use this procedure to install and configure DHCP.

- 1. **Install the following packages from the Solaris CD**
	- **SUNWdhcsu**
	- **SUNWdhcsb**
	- **SUNWdhcm**
- 2. **Mount DHCP Cluster File Systems –** You must ensure that the Cluster File System for the DHCP network table is mounted.

**Note –** If a Failover File System is used by the DHCP network table, you must mount this manually.

- 3. **Install the required DHCP patches —** Refer back to the ["Configuration](#page-6-0) [Requirements"](#page-6-0) on page 7 for a list of patches that need to be installed.
- 4. **Run the following commands to configure DHCP –**
	- # **/usr/sadm/admin/bin/dhcpmgr**
	- Choose Configure as DHCP Server
	- Choose Text files or Binary files
	- Enter a path for the DHCP network table
	- Choose which name services should be used to store host records
	- Choose Length of Lease and if clients can renew their leases
	- If used, supply a DNS configuration for the DHCP client of this server
	- Add which network and network mask should provide ip-addresses
	- Choose LAN as Network Type
	- If used, supply a NIS configuration for the DHCP clients of this server
	- If used, supply a NIS+ configuration for the DHCP clients of this server
	- Create your addresses and macros
- <span id="page-10-0"></span>5. **Check /etc/inet/dhcpsvc.conf –** has the following parameters defined.
	- **DAEMON\_ENABLED** should always be true
	- **PATH** should point to a Cluster File System
	- **RUN\_MODE** should always be SERVER
	- **RESOURCE** is set to either SUNWbinfiles or SUNWfiles
- 6. **Make sure /etc/inet/dhcpsvc.conf is consistent –** on all nodes within Sun Cluster that will host the DHCP service

This can be done by either

- Copying /etc/inet/dhcpsvc.conf onto each node with Sun Cluster
- Move your edited dhcpsvc.conf to your Cluster File System and create a symbolic link from /etc/inet/dhcpsvc.conf to dhcpsvc.conf within the Cluster File System.
- 7. **Ensure that DHCP is stopped on all nodes**
	- # **/etc/rc2.d/K21dhcp stop**
- 8. **Disable DHCP startup on boot on all nodes**
	- # **rm /etc/rc3.d/S34dhcp**

## Verifying the Installation and Configuration of DHCP

This section contains the procedure you need to verify the installation and configuration.

#### ▼ How to Verify the Installation and Configuration of DHCP

Use this procedure to verify the installation and configuration. This procedure does not verify that your application is highly available because you have not installed your data service yet.

#### **1. Check /etc/inet/dhcpsvc.conf**

Ensure that the parameters are set accordingly to your requirements

- **SERVER\_MODE**
- **PATH**
- **DAEMON\_ENABLED**
- **2. Check /etc/inet/dhcpsvc.conf is consistent on all nodes within Sun Cluster**

<span id="page-11-0"></span>**3. Check that DHCP startup on boot has been disabled**

### Installing the Sun Cluster HA for DHCP Packages

This section contains the procedure you need to install the Sun Cluster HA for DHCP packages.

### How to Install the Sun Cluster HA for DHCP Packages

Use this procedure to install the Sun Cluster HA for DHCP packages. You need the Sun Cluster Agents CD-ROM to perform this procedure. This procedure assumes that you did not install the data service packages during your initial Sun Cluster installation.

If you installed the Sun Cluster HA for DHCP packages as part of your initial Sun Cluster installation, proceed to ["Registering and Configuring Sun Cluster HA for](#page-12-0) DHCP" [on page 13.](#page-12-0)

Otherwise, use this procedure to install the Sun Cluster HA for DHCP packages. Perform this procedure on all nodes that can run Sun Cluster HA for DHCP.

- **1. Load the Sun Cluster Agents CD-ROM into the CD-ROM drive.**
- **2. Run the scinstall utility with no options.**

This step starts the scinstall utility in interactive mode.

- **3. Choose the menu option, Add Support for New Data Service to This Cluster Node.** The scinstall utility prompts you for additional information.
- **4. Provide the path to the Sun Cluster Agents CD-ROM.** The utility refers to the CD as the "data services cd."
- **5. Specify the data service to install.** The scinstall utility lists the data service that you selected and asks you to confirm your choice.
- **6. Exit the scinstall utility.**
- **7. Unload the CD from the drive.**
- **12** Sun Cluster 3.1 Data Service for DHCP May 2003, Revision A

## <span id="page-12-0"></span>Registering and Configuring Sun Cluster HA for DHCP

This section contains the procedures you need to configure Sun Cluster HA for DHCP.

#### ▼ How to Register and Configure Sun Cluster HA for DHCP

Use this procedure to configure Sun Cluster HA for DHCP as a failover data service. This procedure assumes that you installed the data service packages during your initial Sun Cluster installation.

If you did not install the Sun Cluster HA for DHCP packages as part of your initial Sun Cluster installation, go to ["How to Install the Sun Cluster HA for DHCP](#page-11-0) Packages" [on page 12.](#page-11-0)

Otherwise, use this procedure to configure the Sun Cluster HA for DHCP data service.

- **1. Become superuser on one of the nodes in the cluster that will host DHCP.**
- **2. Register the SUNW.gds resource type.**

# **scrgadm -a -t SUNW.gds**

**3. Register the SUNW.HAStoragePlus resource type.**

```
# scrgadm -a -t SUNW.HAStoragePlus
```
**4. Create a failover resource group .**

# **scrgadm -a -g** *DHCP-failover-resource-group*

**5. Create a resource for the DHCP Disk Storage.**

```
# scrgadm -a -j DHCP-has-resource \
 -g DHCP-failover-resource-group \
 -t SUNW.HAStoragePlus \
 -x FilesystemMountPoints=DHCP- instance-mount-points
```
#### **6. Create a resource for the DHCP Logical Hostname.**

- # **scrgadm -a -L -j** *DHCP-lh-resource* \
- **-g** *DHCP-failover-resource-group* \
- **-l** *DHCP-logical-hostname*
- **7. Enable the failover resource group that now includes the DHCP Disk Storage and Logical Hostname resources.**

<span id="page-13-0"></span># **scswitch -Z -g** *DHCP-failover-resource-group*

#### **8. Create and register the DHCP component.**

# **cd /opt/SUNWscdhc/util**

Edit the dhcp config file and follow the comments within that file, i.e.

# These parameters can be customized in (key=value) form # RS - name of the resource for the application # RG - name of the resource group containing RS # PORT - name of any port number, as it's ignored # LH - name of the LogicalHostname SC resource # NETWORK - name of the DHCP Network, however comprised of following # <network>@<nafo or nodename>@<node number> # HAS\_RS - name of the DHCP HAStoragePlus SC resource

The following is an example for DHCP for a 2 node (tequila/sunrise) Sun Cluster 3.1 with IPMP.

```
RS=dhcp-res
RG=dhcp-rg
PORT=23
LH=dhcp-lh-res
NETWORK=192.168.100.0@tequila@1/192.168.100.0@sunrise@2
HAS_RS=dhcp-has-res
```
After editing dhcp\_config you must now register the resource.

```
# ./dhcp_register
```
#### **9. Enable each DHCP resource.**

Repeat this step for each DHCP component as in the previous step.

```
# scstat
```
# **scswitch -e -j** *DHCP-resource*

### Verifying the Sun Cluster HA for DHCP Installation and Configuration

This section contains the procedure you need to verify that you installed and configured your data service correctly.

<span id="page-14-0"></span>▼ How to Verify the Sun Cluster HA for DHCP Installation and Configuration

Use this procedure to verify that you installed and configured Sun Cluster HA for DHCP correctly.

- **1. Become superuser on one of the nodes in the cluster that will host DHCP.**
- **2. Ensure all the DHCP resources are online with scstat.**
	- # **scstat**

For each DHCP resource that is not online, use the scswitch command as follows.

```
# scswitch -e -j DHCP- resouce
```
**3. Run the scswitch command to switch the DHCP resource group to another cluster node, such as** *node2***.**

```
# scswitch -z -g DHCP-failover-resource-group -h node2
```
## Understanding Sun Cluster HA for DHCP Fault Monitor

Use the information in this section to understand Sun Cluster HA for DHCP fault monitor. This section describes the Sun Cluster HA for DHCP fault monitor's probing algorithm or functionality, states the conditions, messages, and recovery actions associated with unsuccessful probing.

For conceptual information on fault monitors, see the *Sun Cluster Concepts Guide*.

#### Resource Properties

Sun Cluster HA for DHCP fault monitor uses the same resource properties as resource type SUNW.gds. Refer to the SUNW.gds(5) man page for a complete list of resource properties used.

### Probing Algorithm and Functionality

- **DHCP**
	- Sleeps for Thorough\_probe\_interval

- <span id="page-15-0"></span>■ Checks that the in.dhcpd daemon is still running. If this fails then the probe will restart the DHCP resource.
- Checks if PNM (Public Network Monitoring) or IPMP (IP Multi Pathing) has changed the active interface for the network that DHCP is using. If this fails then the probe will restart the DHCP resource.

## Debug Sun Cluster HA for DHCP

#### ▼ How to turn debug on for Sun Cluster HA for DHCP

Use the information in this section to understand how to turn on debug for Sun Cluster HA for DHCP.

The DHCP component has a DEBUG file under /opt/SUNWscdhc/etc.

This file allows you to turn debug on for the DHCP resource on a particular node within Sun Cluster. If you require debug to be turned on for the DHCP resource across the whole Sun Cluster, you will need to repeat this step on all nodes within Sun Cluster.

**1. Edit /etc/syslog.conf**

Edit /etc/syslog.conf and change daemon.notice to daemon.debug

```
# grep daemon /etc/syslog.conf
*.err;kern.debug;daemon.notice;mail.crit /var/adm/messages
*.alert;kern.err;daemon.err operator
#
```
Change the daemon.notice to daemon.debug and restart syslogd. Note that the output below, from the command grep daemon /etc/syslog.conf, shows that daemon.debug has now been set.

```
# grep daemon /etc/syslog.conf
*.err;kern.debug;daemon.debug;mail.crit /var/adm/messages
*.alert;kern.err;daemon.err operator
#
# pkill -1 syslogd
#
```
#### **2. Edit /opt/SUNWscdhc/etc/config**

Edit /opt/SUNWscdhc/etc/config and change DEBUG= to DEBUG=ALL or DEBUG=*resource*

```
# cat /opt/SUNWscdhc/etc/config
#
# Copyright 2003 Sun Microsystems, Inc. All rights reserved.
# Use is subject to license terms.
#
# Usage:
# DEBUG=<RESOURCE_NAME> or ALL
#
DEBUG=ALL
#
```
**Note –** To turn off debug, simply reverse the steps above.